# TERMS TO KNOW

## **Object:**

This term describes any non-text item you insert into a file. For example a piece of clip art or other graphic is an object that you can select, format, and move.

## **Text Box:**

Text boxes are used in Word to create rectangular boxes that contain text and/or pictures and can be positioned anywhere on a page. Other text in a document is forces to flow around the text box.

#### **Gradient:**

Gradually shaded color. It can be two, three, or preset colors.

## **Sizing Handles:**

Sizing handles are the eight small, black squares that appear at each corner and along the sides of a selected graphic. Dragging a sizing handle resizes the graphic. These boxes are used for modifying the height and width of graphics objects.

#### **Group and Ungroup:**

Sometimes you will create shapes the you will want to keep together.

To do this:

- 1. Hold down the Shift Key.
- 2. Select the objects you want to group by clicking on them.
- 3. Click Group.

## **Page Break:**

- $\checkmark$  Control + Enter
- $\checkmark$  Insert | Break | Page Break

#### **Insert a File**

- $\checkmark$  Insert | File
	- o Locate the file and click OK

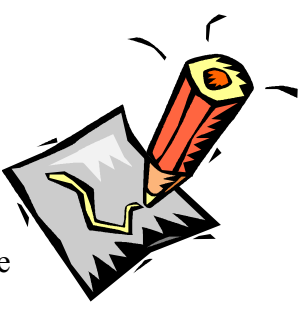